# Ein mobiles VR-basiertes Usability Labor zur Untersuchung der multimodalen Mensch-Maschine-Interaktion

# ANONYMOUS AUTHOR(S)<sup>∗</sup>

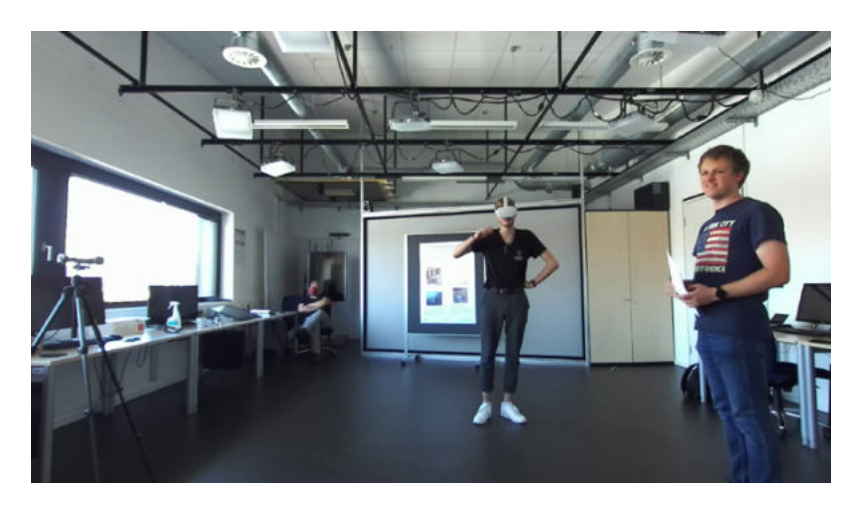

Fig. 1. Experimentalsetting zur Untersuchung der sprachlich-gestischen Mensch-Maschine-Interaktion.

Für die Untersuchung der sprachlich-gestischen Interaktion mit dem CityBot, einem autonomen mobilen Roboter, wurde ein mobiles VR-basiertes Usability-Labor entwickelt. Zielsetzung war es dabei, die Usabilitytests möglichst flexibel gestalten zu können und somit die Beschränkungen physischer Labore zu umgehen. Technisch wurde das mobile Usability-Labor mit einem aktuellen VR-Headset (Meta Quest 2) realisiert. Die Kontrolle der Experimente erfolgt über einen handelsüblichen Rechner. Headset und Kontrollrechner nutzen ein gemeinsames lokales Netzwerk. Das vorgestellte mobile VR-basierte Usability-Labor erlaubt so die ortsunabhängige, flexible und effiziente Durchführung von "Wizard of OZ" Experimenten.

Additional Key Words and Phrases: VR technology, mobile usability lab, multi modal, human robot interaction

#### ACM Reference Format:

Anonymous Author(s). 2022. Ein mobiles VR-basiertes Usability Labor zur Untersuchung der multimodalen Mensch-Maschine-Interaktion. 1, 1 (June 2022), [5](#page-4-0) pages. <https://doi.org/10.1145/nnnnnnn.nnnnnnn>

## 1 SYSTEMARCHITEKTUR: SIMULATION UND WEBTOOL

Die zwei zentralen Komponenten des hier vorgestellten mobilen Usability-Labors sind die Simulation in der virtuellen Realität, welche die Proband:in während des Tests über ein VR-Headset wahrnimmt und das Webtool, das die zielgerichtete Kontrolle der Simulation durch das Untersuchungsteam ermöglicht (siehe Abbildung [2:](#page-1-0) Systemarchitekur).

© 2022 Association for Computing Machinery.

Manuscript submitted to ACM

Permission to make digital or hard copies of all or part of this work for personal or classroom use is granted without fee provided that copies are not made or distributed for profit or commercial advantage and that copies bear this notice and the full citation on the first page. Copyrights for components of this work owned by others than ACM must be honored. Abstracting with credit is permitted. To copy otherwise, or republish, to post on servers or to redistribute to lists, requires prior specific permission and/or a fee. Request permissions from permissions@acm.org.

<span id="page-1-0"></span> $2 \t 2$ 

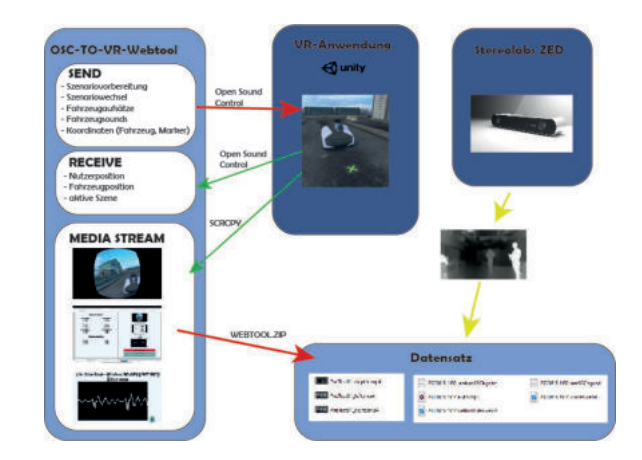

Fig. 2. Die Systemarchitektur

Die eigenentwickelte Simulation basiert auf einer VR-Anwendung (see [\[SCNTF19\]](#page-4-1)) für rechnerunabhängige Androidsysteme. Über ein lokales Netzwerk empfängt die VR-Anwendung Befehle zur räumlichen Steuerung von Objekten in der Szene, der zielgerichteten Ausgabe von Klängen und Sprache, sowie der Kontrolle der visuellen Eigenschaften der simulierten Objekte. So wird für die Proband:in ein glaubhaftes intelligentes Verhalten des Roboters durch kontrollierte Eingaben des (menschlichen) "Wizards" erzeugt. In der Folge wird die Mensch-Maschine-Interaktion multidimensional aufgezeichnet, und so die Reaktionen der Proband:in auf unterschiedliche Handlungen erfasst.

<span id="page-1-1"></span>Im System werden hierzu die Tracking-, Video- und Audiodaten von dem VR-Headset und dem Browserfenster aufgezeichnet. Zusätzlich erfasst das System das Geschehen über eine externe Stereokamera, mit der die Postur der Proband:in über Skelett- und Tiefendaten ausgewertet werden kann (siehe Abbildung [3:](#page-1-1) Posturerkennung). Am Ende des Experiments werden alle gesammelten Daten in einem Datensatz zusammengefasst und als Download im Webtool für die nachfolgende Auswertung bereitgestellt.

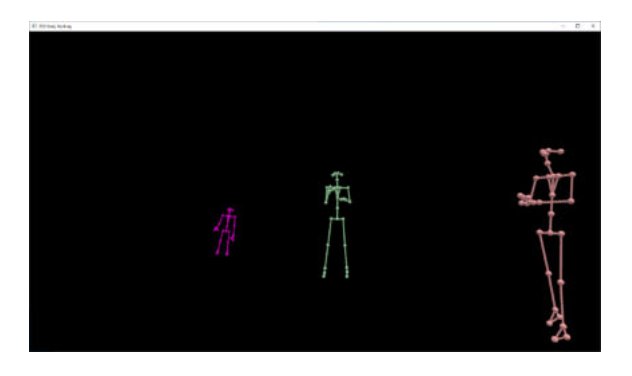

Fig. 3. Posturerkennung in Echtzeit auf Basis des Stereobildes.

#### 1.1 Technik

Die VR-Anwendung wurde mit der Spielengine Unity 3D entwickelt und nutzt die Oculus Integration Erweiterung, um direkt auf Systemfunktionen des Headsets (siehe [\[Met22\]](#page-4-2)) zuzugreifen. Zum Senden und Empfangen der Steuerungsbefehle, wird das Open Sound Control-Protokoll (kurz OSC) eingesetzt, welches seine ursprüngliche Verwendung im Audiobereich hat, und die effiziente Übertragung von Steuerungsdaten ermöglicht (siehe [\[Ope22\]](#page-4-3)). Das Webtool wird lokal von einem Node.js-Server gehostet und lässt sich mit einem Browser bedienen. Das Videodaten des VR-Headsets werden in Echtzeit auf den Kontrollrechner übertragen und per scrcpy gespeichert. Für die Aufzeichnung des Webtools wird das nativ im Browser verfügbare Media Stream API eingesetzt. Der gesammelte Download des Datensatzes wird mit dem Nodemodul *JSZip* erzeugt.

#### 2 BEDIENUNG

Für die Verwendung des Systems im Rahmen eines Wizard of Oz Experiments (siehe [\[DJA93\]](#page-4-4), [\[SC93\]](#page-4-5)) müssen mehrere Schritte beachtet werden. Zunächst muss ein lokales WLAN-Netzwerk aufgebaut werden. Hierfür kann ein Computer mit Hotspot-Funktion oder ein externer Router verwendet werden. Eine aktive Internetverbindung ist nicht nötig. Im VR-Headset richtet man anschließend den physischen Bereich ein, in dem sich die Proband:in bewegen darf und verbindet die VR-Brille mit dem lokalen Netzwerk. Um kontrollieren zu können, was die Proband:in in der Simulation wahrnimmt, wird eine kabellose Verbindung zum VR-Headset hergestellt. Bevor dann die eigentliche VR-Anwendung gestartet wird sollte sichergestellt werden, dass die Proband:in sich mittig im Testbereich befindet, damit die Elemente des Testszenarios an den (physikalisch) korrekten Koordinaten positioniert werden. Dies lässt sich einfach über die eingebaute Ausrichtungsfunktion des VR-Headsets bewerkstelligen. Vor dem Starten des Webtools sollten außerdem externe Geräte wie ein Midi-Keyboard für die Audiosteuerung oder weitere Aufnahmegeräte an den Steuerungsrechner angeschlossen werden.

<span id="page-2-0"></span>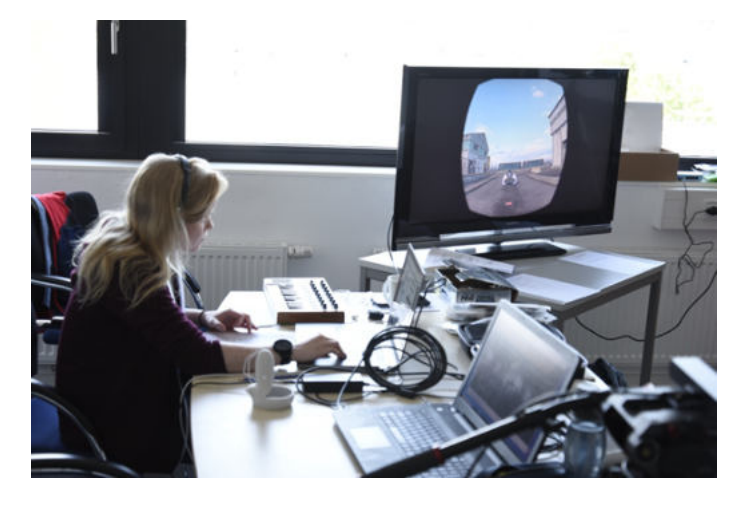

Fig. 4. Die Wizard-of-Oz Kontrolle des Experiments.

Anschließend können VR-Anwendung und Webtool gestartet werden und über OSC kommunizieren. In dieser Basiskonfiguration (Kontrollrechner + VR-Headset) ist das System einsatzbereit und es können Experimente durchgeführt werden.

Für einen erweiterten Testaufbau bietet sich die Nutzung mehrerer Monitore an, die die jeweiligen Streams zeigen. Der Moderator sollte Einblick in die Übertragung des VR-Headsets bekommen, um zu sehen ob und wie der Wizard reagiert hat. Wizard und Protokollanten sollten ebenfalls den Stream der VR-Brille sehen können und der Wizard benötigt einen Monitor zur Überwachung der eingehenden und ausgehenden Daten (siehe Abbildung [4\)](#page-2-0).

<span id="page-3-0"></span>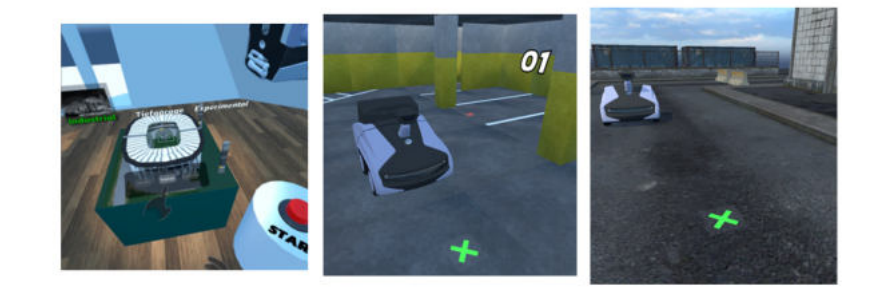

Fig. 5. Die Testszenarien innerhalb des Anwendungsfalls. In der Lobby kann aus mehreren Szenarien gewählt werden: Tiefgarage, Strasse oder Experimentell.

### 3 ERFAHRUNGEN IN DER NUTZUNG UND FAZIT

In ersten Tests konnte der Wizard gut reagieren und den Proband:innen wurde nicht bewusst, dass der CityBot (siehe [\[EDA22\]](#page-4-6)) von außen gesteuert wurde. Sie nahmen den CityBot als "intelligent" wahr und agierten in natürlicher Weise.

Es wurden drei Testserien in zwei Szenarien (siehe Abbildung [5:](#page-3-0) Szenarien) durchgeführt (siehe [\[RC08\]](#page-4-7)). Hierbei sollte der CityBot per Gestik, Sprache und kombinierter Nutzung von Sprache und Gestik kontrolliert werden. Im Szenario "Strasse" wurde untersucht, mit welchen kommunikativen Mittel die Proband:innen die Geschwindigkeit und Fahrtrichtung des CityBots steuern. Im Szenario "Tiefgarage" sollte der CityBot an einen vorgegebenen Zielpunkt (in der Simulation visuell markiert) dirigiert werden, wobei die Proband:innen hier selbst entscheiden sollten, wann dieses Ziel erreicht war.

Unter technischen Aspekten zeigte es sich, das die Latenzzeiten in der Übertragung zwischen Webtool und VR-Anwendung im akzeptablen Bereich liegen, lediglich die Übertragung des Streams vom VR-Headset wies zeitweise leichte Verzögerungen auf. Um die Daten anschließend synchronisieren zu können wurden die Proband:innen mehrfach im Test dazu aufgefordert zu klatschen und so einen akustischen Synchronisationspunkt zu setzen. Zusätzlich kann eine physische Uhr mit Hundertstel-Anzeige im Bereich der Videoaufnahme platziert werden.

Die Bedienung des Systems benötigt, insbesondere für den Wizard, zunächst eine Übungsphase. Dem Wizard muss bekannt sein, welche Aktionen er über den Computer und das Midi-Keyboard in der VR-Anwendung auslösen kann. Durch den modularen Aufbau des mobilen Usability-Labors ist es jedoch leicht möglich, die unterscheidlichen Aufgaben des Wizards auf mehrere Personen zu verteilen und so auch komplexere Szenarien gut handhaben zu können.

Zusammenfassend bewerten wir die Erfahrungen mit dem System als vielversprechend. Das System lässt sich vergleichweise einfach nutzen, ist in der Basiskonfiguration ohne weiteres mobil nutzbar, die Datenerfassung funktioniert robust und das System skaliert in Bezug auf die Komplexität der Testszenarien. Das vorgestellte mobile VR-basierte Usability-Labor erlaubt so die ortsunabhängige, flexible und effiziente Durchführung von "Wizard of OZ" Experimenten $^1$  $^1$ .

<span id="page-3-1"></span><sup>&</sup>lt;sup>1</sup>Our special thanks go to the Federal Ministry for Digital and Transport (BMDV) of Germany for financial support within the framework of the joint project "Campus FreeCity". The research is supported under grant 45KI15H081: Hochschule Fulda.

Manuscript submitted to ACM

<span id="page-4-0"></span>Ein mobiles VR-basiertes Usability Labor zur Untersuchung der multimodalen Mensch-Maschine-Interaktion 5

## REFERENCES

- <span id="page-4-4"></span>[DJA93] Nils Dahlbäck, Arne Jönsson, and Lars Ahrenberg. Wizard of oz studies-why and how. Knowledge-based systems, 6(4):258-266, 1993.
- <span id="page-4-6"></span>[EDA22] EDAG. The CityBot Homepage. [https://www.edag-citybot.de/en/,](https://www.edag-citybot.de/en/) 2022. [Online; accessed 1-February-2022].
- <span id="page-4-2"></span>[Met22] Meta/Oculus. The Meta Quest2 VR Headset. [https://www.oculus.com/quest-2/,](https://www.oculus.com/quest-2/) 2022. [Online; accessed 1-February-2022].
- <span id="page-4-3"></span>[Ope22] OpenSoundControl.org. The OpenSoundControl (OSC) specification. [https://ccrma.stanford.edu/groups/osc/index.html,](https://ccrma.stanford.edu/groups/osc/index.html) 2022. [Online; accessed 1-February-2022].
- <span id="page-4-7"></span>[RC08] Jeffrey Rubin and Dana Chisnell. Handbook of usability testing: how to plan, design and conduct effective tests. John Wiley & Sons, 2008.
- <span id="page-4-5"></span>[SC93] Daniel Salber and Joëlle Coutaz. Applying the wizard of oz technique to the study of multimodal systems. In International Conference on Human-Computer Interaction, pages 219-230. Springer, 1993.
- <span id="page-4-1"></span>[SCNTF19] Sebastian Stadler, Henriette Cornet, Tatiana Novaes Theoto, and Fritz Frenkler. A tool, not a toy: using virtual reality to evaluate the communication between autonomous vehicles and pedestrians. In Augmented reality and virtual reality, pages 203-216. Springer, 2019.